There are two ways to publish poster presentations, via Slack and Zoom Breakout Rooms. Poster presentations will be assigned their own Slack channels and Zoom Breakout Room.

## Slack

In Slack, you can chat and see questions and answers at any time. Please refer to "manual\_slack\_hayabusa2021.pdf" for how to post on Slack.

Please make sure not to upload sensitive data to the Slack channel. If you do not want your presentation materials to be uploaded or discussed in non-real time, please choose to present via Breakout Rooms.

### · Open time

November 9th – December 31st, 2021

# Breakout Rooms

In Breakout Rooms, presenters and attendees can talk in real time. The content of the talk is not recorded, and the poster cannot be saved. Please write the scheduled time you will be in the Breakout Room in your own Slack channel. Please note that the Breakout Room can only be accessed during the fixed open time listed below.

Please access the following Zoom URL to enter the Breakout Rooms. Please refer to "manual\_zoom\_hayabusa2021.pdf" on how to use Zoom.

#### · Zoom URL

You can join Zoom from the link in "access information" page.

#### · Open Time

November 16<sup>th</sup> 9:00 – 21:15 (JST), November 17<sup>th</sup> 9:00 – 18:00 (JST)

#### · Rooms #

RoomP-1 – P-11 are private rooms for poster presentations.

Room12 – 15 are that you can use rooms freely to discuss various presentations.

If you have any troubles in the Zoom, please contact us (JAXA-curation@jaxa.jp).

## · How to use the Zoom Breakout Rooms

- ① Push the "Breakout Rooms" button under the Zoom window.
- ② Choose the room number and click on the right-side button in the pop-up window.

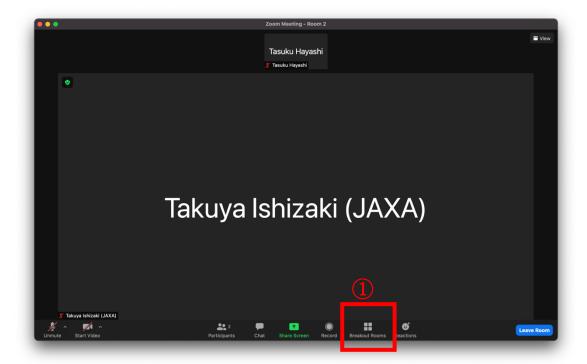

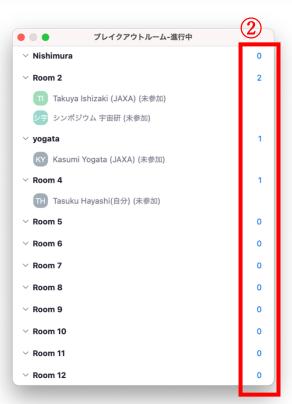

If you have any troubles in the Zoom, please contact us (JAXA-curation@jaxa.jp).